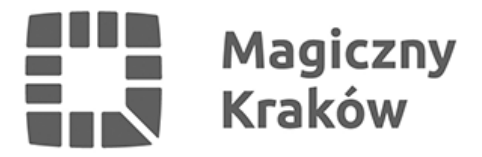

## *Zgłoszenie urodzenia dziecka: wygodniej przez internet*

*2019-04-25*

*Dziś wiele rzeczy możemy załatwić przez internet - sprzed monitora komputera czy za pomocą telefonu komórkowego. Nie inaczej jest ze sprawami urzędowymi. Jesteś matką lub ojcem nowo narodzonego dziecka? Zgłoś jego urodzenie w Urzędzie Stanu Cywilnego elektronicznie, nie wychodząc z domu.*

*W tej chwili 9 z 29 spraw leżących w kompetencjach USC w Krakowie da się załatwić w trybie elektronicznym. Zgłoszenie urodzenia dziecka jest najpopularniejszą spośród nich – w ubiegłym roku na 10 025 spraw ogółem, 1597 zostało załatwionych właśnie w ten sposób.*

*Aby móc zgłosić urodzenie dziecka, niezbędny jest profil zaufany. Jest to podpis elektroniczny do podpisywania podań i wniosków składanych do podmiotów publicznych. Pozwala on potwierdzić naszą tożsamość. Chodzi o to, by nikt nie mógł się pod nas podszyć.*

*Aby zrealizować zgłoszenie, urząd musi otrzymać kartę urodzenia dziecka. Do urzędu przekazuje ją osobiście najpóźniej do trzech dni od jej wystawienia upoważniona do tego osoba ze szpitala, w którym dziecko przyszło na świat. Rodzic ma z kolei 21 dni od chwili wystawienia karty urodzenia na zgłoszenie urodzenia.*

## *Zgłoszenie krok po kroku:*

- *1. Wejdź na stronę internetową [obywatel.gov.pl](https://obywatel.gov.pl/dzieci/dziecko-zglos-urodzenie-dziecka#scenariusz-przez-internet).*
- *2. Kliknij przycisk "Zgłoś urodzenie dziecka".*
- *3. System przeniesie Cię na stronę profilu zaufanego. Zaloguj się na swoje konto.*
- *4. Wypełnij zgłoszenie. W kroku trzecim wpisz imię lub imiona dziecka przeczytaj wskazówki w sekcji "Jak wybrać imię dziecka".*
- *5. Sprawdź zgłoszenie na podglądzie i podpisz je profilem zaufanym. Potwierdzenie wysłania zgłoszenia otrzymasz na swoją skrzynkę ePUAP.*
- *6. Czekaj na odpowiedź urzędu. Szczegóły znajdziesz w sekcjach "Jak przebiega rejestracja urodzenia dziecka w USC" oraz "Ile będziesz czekać".*